**LATEX Kurs** TikZ & Co

Sascha Frank <https://www.latex-kurs.de/kurse/kurse.html> Übersicht

[Grafiken mit L](#page-2-0)ATEX

[TikZ](#page-6-0)

[Pgfplots](#page-51-0)

# <span id="page-2-0"></span>Grafiken mit LATEX

### Programmierte Bilder

früher picture Umgebung

jetzt TikZ Paket

# Programmierte Bilder

#### Vorteile

- ▶ Schrift
- ▶ <sup>L</sup>ATEX Befehle nutzbar
- ▶ einheitliche Grafiken

# Programmierte Bilder

#### **Nachteile**

- ▶ nur einfache Strukturen
- ▶ math. Funktionen
- ▶ Keine Dekoration

# <span id="page-6-0"></span>TikZ

# TikZ Übersicht

### **TikZ**

#### ▶ Basics

- ▶ Knoten
- ▶ Anlaufstellen

## pgfplots

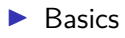

#### ▶ Beispiele

▶ Anlaufstellen

# TikZ

#### Paket

TikZ - Tikz ist kein Zeichenprogramm

#### Figuren

sind viele bereits vorhanden aber z.T. werden zusätzliche Bibliotheken benötigt.

#### andere Programme

Lässt sich auch im Verbund mit anderen Programmen wie gnuplot, inkscape, xfig etc. verwenden.

### Einbinden

#### Paket \usepackage{tikz}

#### Bibliotheken

\usetikzlibrary{Mit Kommata getrennte Liste}

#### Bibliotheken Beispiele

arrows, automata, backgrounds, . . . matrix, mindmap, petri, shapes.geometric u.v.m.

## inline oder Umgebung

inline Modus \tikz[Optionen]{ tikz Befehle }

Umgebung \begin{tikzpicture}[Optionen] tikz Befehle \end{tikzpicture}

# Einheit & Koordinaten

#### Einheit

Standard: cm – aber besser nicht angeben

#### Koordinaten

```
(X-Wert in cm, Y-Wert in cm)
bzw.
(Winkel : Länge in cm)
```
#### relativer Abstand

```
Zum letzten Punkt ++(X-Wert,Y-Wert)
```
#### Namen/Bezeichnung

Bestimmte Objekte können mit einem Namen bezeichnet werden. Über den Namen kann dann auf die Koordinaten zugeriffen werden.

# path

#### Der Pfad

- ▶ Zeichnen, Füllen etc.
- ▶ Rotieren, Verschieben, Skalieren
- ▶ Färben, Sättigung
- ▶ Strichdicke, Strichmuster und Strichende

### Zeichnen, Füllen etc.

 $\text{tikz } \draw (0,0) -- (1,0) -- (1,1) -- (0,1) -- cycle;$ 

\tikz [fill=red] \fill  $(0,0)$  --  $(1,0)$  --  $(1,1)$  --  $(0,1)$  -- cycle;

 $\tilde{\tilde{f}}$  [fill=red]  $\tilde{\tilde{f}}$  (0,0) -- (1,0) -- (1,1) -- (0,1) -- cycle;

\tikz \shade[left color=red]  $(0,0)$  --  $(1,0)$  --  $(1,1)$  --  $(0,1)$  -- cycle;

### Rotieren, Verschieben, Skalieren

\tikz \draw (0,0) -- (1,0) -- (1,1) -- (0,1) -- cycle; \tikz \draw[rotate=30] (0,0) -- (1,0) -- (1,1) -- (0,1) -- cycle; \tikz \draw[xshift=2] (0,0) -- (1,0) -- (1,1) -- (0,1) -- cycle;

\tikz \draw[scale=1.75]  $(0,0)$  --  $(1,0)$  --  $(1,1)$  --  $(0,1)$  -- cycle;

### Färben

#### Farben

```
xcolor Standardfarben
```
 $\text{clor}$  \draw (0,0) -- (1,0) -- (1,1) -- (0,1) -- cycle;

 $\text{idx}$ [draw=red]  $\draw (0,0) -- (1,0) -- (1,1) -- (0,1) -- cycle;$ 

\tikz[color=red,opacity=0.25] \draw (0,0) -- (1,0) -- (1,1) -- (0,1) -- cycle;

### Strichdicke und Strichmuster

\tikz[ultra thin] \draw  $(0,0)$  --  $(1,0)$ ; \tikz[very thin] \draw  $(0,0)$  --  $(1,0)$ ;  $\text{thin} \draw (0,0) -- (1,0);$  $\text{Semithick} \draw (0,0) -- (1,0);$  $\text{thick} \draw (0,0) -- (1,0);$  $\text{tikz}[very thick] \draw (0,0) -- (1,0);$  $\text{blkz}\left\{ \text{thick} \right\}$  (0,0) -- (1,0);

 $\text{solid} \draw (0,0) -- (1,0);$  $\text{dashed} \draw (0,0) -- (1,0);$  $\text{ldotted} \ \draw (0,0) -- (1,0);$ . . . . . . . . . . . .  $\text{dashedted} \draw (0,0) -- (1,0);$  $\text{clensely dotted} \draw (0,0) -- (1,0);$  $\text{likz}$ [loosely dotted]  $\draw (0,0) -- (1,0);$  $\text{tikz } \draw[double] (0,0) -- (1,0);$ 

### Haus vom Nikolaus

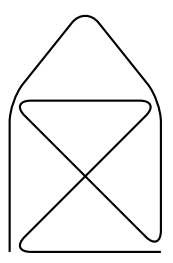

\tikz \draw[thick,rounded corners=8pt]  $(0,0)$  --  $(0,2)$  --  $(1,3.25)$  -- $(2,2)$  --  $(2,0)$  --  $(0,2)$  -- $(2,2)$  --  $(0,0)$  --  $(2,0)$ ;

# tikz und gnuplot

```
\begin{tikzpicture}[domain=0:4]
    \dagger \dagger (very thin, color=gray] (-0.1, -1.1) grid (3.9, 3.9);
    \draw[->] (-0.2,0) -- (4.2,0) node[right] {$x$};
    \d{raw[->}] (0,-1.2) -- (0,4.2) node[above] {\$f(x)$}\;;\draw[color=red] plot[id=x] function{x}
        node[right] {\{\draw[color=blue] plot[id=sin] function{sin(x)}
        node[right] {\$f(x) = \sin x$};\draw[color=orange] plot[id=exp] function{0.05*exp(x)}
        node[right] \{f(x) = \frac{1}{20} \mathrm{e^{x}};\}\end{tikzpicture}
```
#### Achtung

pdflatex --shell-escape Datei.tex

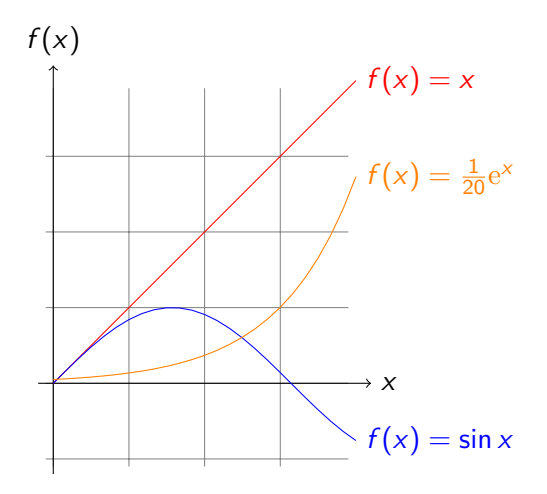

# tikz und inkscape

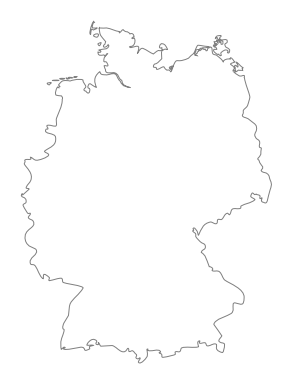

# tikz und inkscape

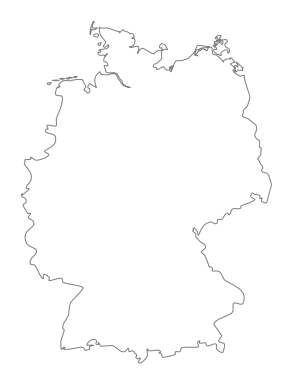

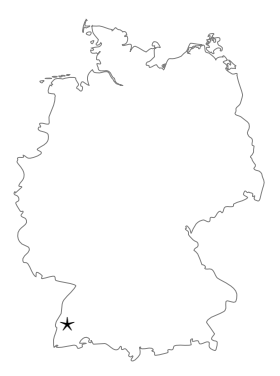

# tikz und inkscape

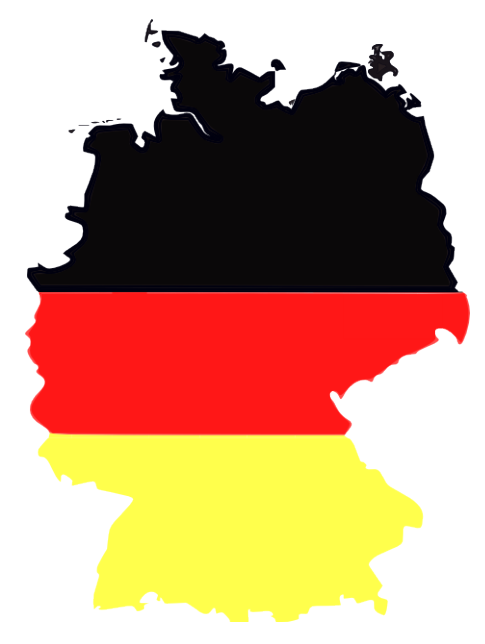

### Knoten – node

#### Knoten

node[Optionen](Name){Inhalt}

```
\begin{tikzpicture}[scale=0.75]
\draw (0,0) node (a) {Punkt A}
  -- (3,0) node (b) {Punkt B}
  -- (3,3) node (c) {Punkt C}
  -(-0,0);
```

```
\begin{tikzpicture}[scale=0.75]
\path (0,0) node (a) {Punkt A}
(3,0) node (b) {Punkt B}
(3,3) node (c) {Punkt C};
\dagger \dagger \dagger \dagger \dagger \dagger \dagger \dagger \dagger \dagger \dagger \dagger \dagger \dagger \dagger \dagger \dagger \dagger \dagger \dagger \dagger \dagger \dagger \dagger \dagger \dagger \dagger \dagger \dagger \dagger \dagger \dagger \dagger \dagger \dagger \dagger \dagger\end{tikzpicture} Punkt A - Punkt B
```
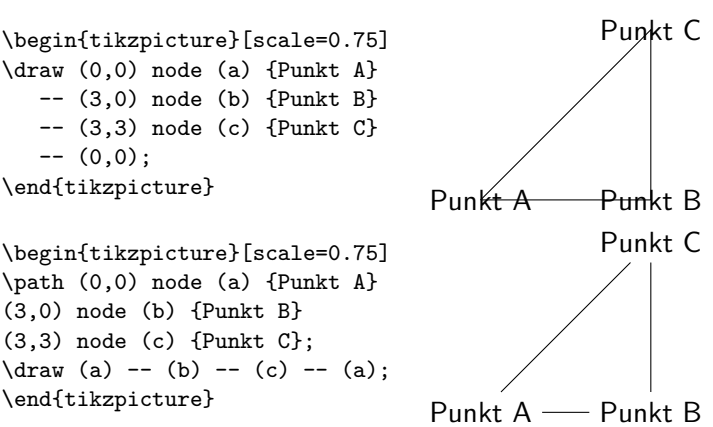

Eltern und Kind

\begin{tikzpicture} \node {Eltern} child { node {Kind} }; \end{tikzpicture} Eltern Kind

Eltern und Kinder

\begin{tikzpicture} \node {Eltern} child { node {Kind 1} } child { node {Kind 2} }; \end{tikzpicture}

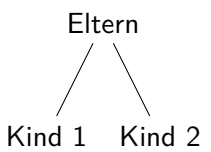

#### »Bäume mit TikZ« Kästchen

```
\begin{tikzpicture}[
  every node/.style = {
                   draw,}
                   ]
 \node {Eltern}
      child { node {Kind 1} }
      child { node {Kind 2} };
\end{tikzpicture}
```
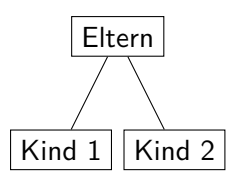

Kinder brauchen Abstand voneinander

```
\begin{tikzpicture}[
  sibling distance=5em,
  every node/.style = {
                   draw,}
                   ]
 \node {Eltern}
      child { node {Kind 1} }
      child { node {Kind 2} };
\end{tikzpicture}
```
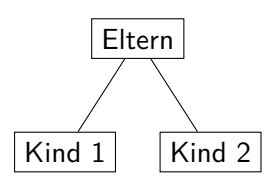

Kinder können Kinder haben

```
\begin{tikzpicture}[
  sibling distance=5em,
  every node/.style = {
                   draw,}
                   ]
 \node {Eltern}
      child { node {Kind 1} }
      child { node {Kind 2}
              child { node {Enkel 1} } };
\end{tikzpicture}
                                          Eltern
                                   | Kind 1 | Kind 2
                                               Enkel 1
```
Andere Eltern haben auch Kinder

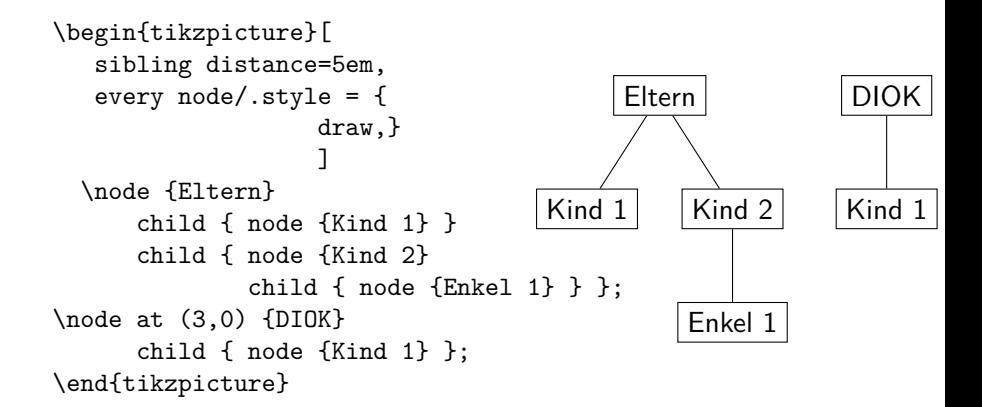

Rechtecke abgerundete Ecken

```
\begin{tikzpicture}[
  sibling distance=5em,
  every node/.style = {
       shape=rectangle,
      rounded corners,
                   draw,}
                   ]
  \node {Eltern}
      child { node {Kind 1} }
      child { node {Kind 2}
              child { node {Enkel 1} } };
\node at (3,0) {DIOK}
      child { node {Kind 1} };
\end{tikzpicture}
                                          Eltern
                                   (Kind 1) (Kind 2)Enkel 1
                                                          DIOK
                                                          Kind 1
```
#### »Bäume mit TikZ« Kreise

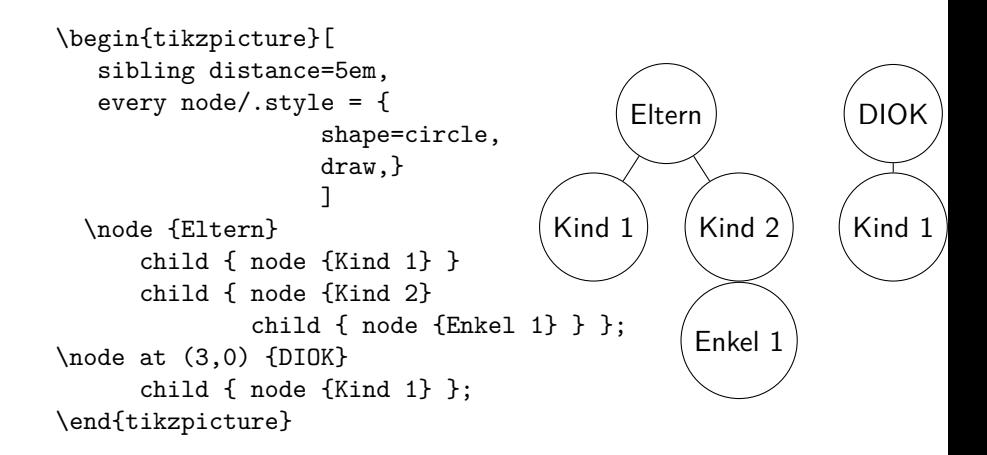

\usetikzlibrary{shapes.geometric}

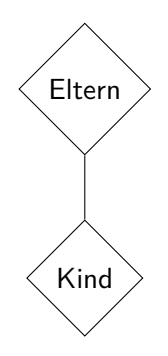

shape=diamond

\usetikzlibrary{shapes.geometric}

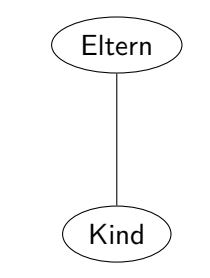

shape=ellipse

\usetikzlibrary{shapes.geometric}

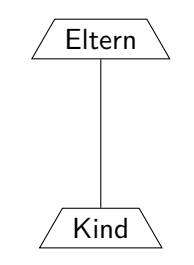

shape=trapezium

\usetikzlibrary{shapes.geometric}

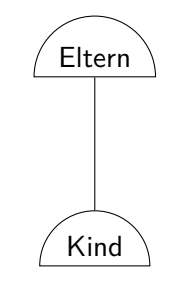

shape=semicircle

\usetikzlibrary{shapes.geometric}

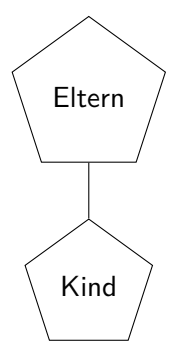

shape=regular polygon

\usetikzlibrary{shapes.geometric}

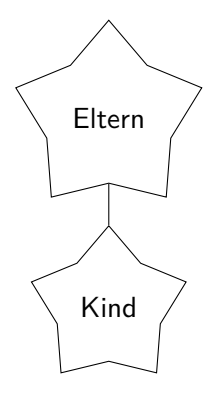

shape=star

\usetikzlibrary{shapes.geometric}

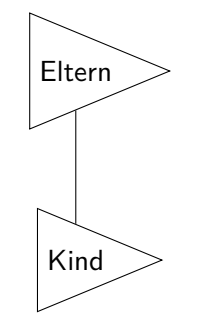

shape=isosceles triangle

\usetikzlibrary{shapes.geometric}

shape=kite

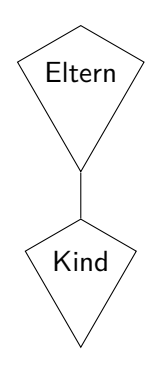

\usetikzlibrary{shapes.geometric}

Eltern Kind

shape=dart

\usetikzlibrary{shapes.geometric}

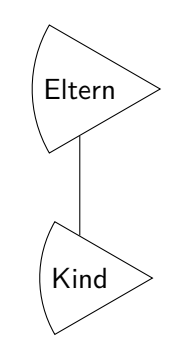

shape=circular sector

\usetikzlibrary{shapes.geometric}

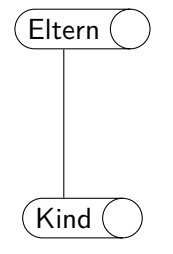

shape=cylinder

Knoten mit Farben

```
\begin{tikzpicture}[
  sibling distance=5em,
  every node/.style = {
         color=red,draw,}
                   ]
 \node {Eltern}
      child { node {Kind 1} }
      child { node {Kind 2}
              child { node {Enkel 1} } };
\end{tikzpicture}
                                          Eltern
                                   | Kind 1 | Kind 2
                                               Enkel 1
```
Knoten mit Farbübergang

```
\begin{tikzpicture}[
  sibling distance=5em,
  every node/.style = {
    top color=red,draw,}
                   ]
 \node {Eltern}
      child { node {Kind 1} }
      child { node {Kind 2}
              child { node {Enkel 1} } };
\end{tikzpicture}
                                         Eltern
                                   Kind 1 Kind 2
                                              Enkel 1
```
Knoten mit Farbübergängen

```
\begin{tikzpicture}[
  sibling distance=5em,
  every node/.style = {
    shape=circle,
    top color=white,
    bottom color=blue!20,
    draw,}
                   ]
  \node {Eltern}
      child { node {Kind 1} }
      child { node {Kind 2}
              child { node {Enkel 1} } };
\end{tikzpicture}
                                            Eltern
                                    Kind 1 (Kind 2)
                                                    Enkel 1
```
Knoten mit Farbübergängen

```
\begin{tikzpicture}[
   sibling distance=5em,
   every node/.style = {
   top color=red!80,
   bottom color=blue!80,
   draw,}
                   ]
  \node {Eltern}
      child { node {Kind 1} }
      child { node {Kind 2}
              child \{ node \{Enkel 1\} \} \}:
\end{tikzpicture}
                                           Eltern
                                    Kind 1 Kind 2
                                               Enkel 1
```
Baum mit Bildern

```
\begin{tikzpicture}[scale=2,
  sibling distance=10em,every node/.style ={align=center}
                   ]
 \node {\includegraphics[scale=0.05]{karton}\\
                 \tiny Katze im Kartondeckel}
     child { node {\includegraphics[scale=0.05]{kiste}\\
                               \tiny Katze im Karton} }
     child { node {\includegraphics[scale=0.05]{schlaf2}\\
                                \tiny Schlafen im Deckel}
           child { node {\includegraphics[scale=0.05]{schlaf}\\
                                          \tiny Draußen} } };
\end{tikzpicture}
```
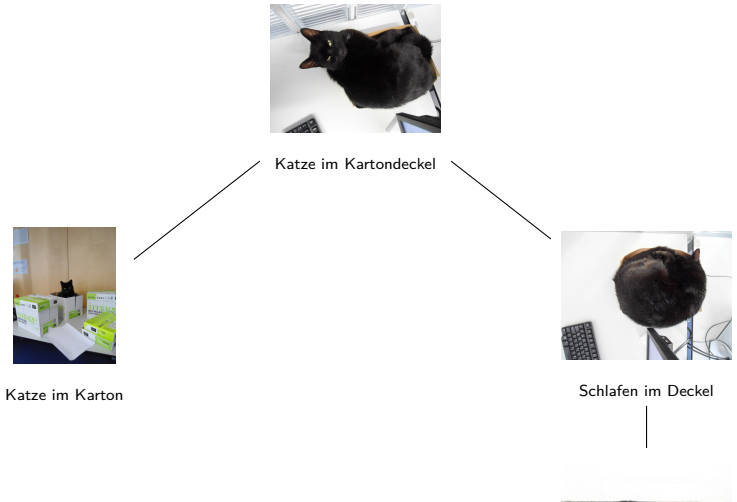

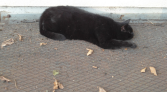

Draußen

# Verwendung

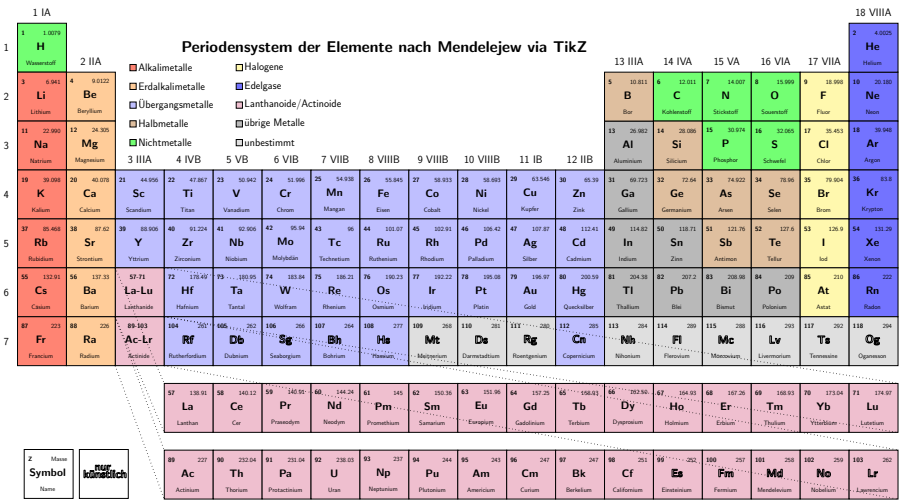

### Anlaufstellen

Visualtikz <https://www.ctan.org/pkg/visualtikz> viele Beispiele <http://www.texample.net/tikz/examples/> Beispiele für Bibliotheken & Pakete [https://www.namsu.de/Extra/tikz/TikZ\\_Pakete.html](https://www.namsu.de/Extra/tikz/TikZ_Pakete.html) <span id="page-51-0"></span>Pgfplots

# pgfplots Übersicht

#### Übersicht

- ▶ Basiert auf TikZ / pgf
- ▶ vers. Koordinatensysteme vorhanden
- ▶ vers. Datenquellen möglich
- ▶ Regression u.v.m. möglich

# pgfplots Vorarbeit

#### Vorarbeit

- ▶ Koordinatensystem
	- ▶ linear
	- $\blacktriangleright$  halb- doppeltlogaritmisch
	- ▶ polar
- ▶ Datenquellen
	- ▶ math. Funktion (expression)
	- ▶ manuell (coordinates)
	- ▶ externe Daten (table)

# pgfplots Zeichnen

#### Zeichnen & Beschriften

- ▶ \addplot zeichnet die Kurven
- ▶ **\legend{...}** fügt Legende ein
- ▶ Mit xlabel={...}, ylabel={...},. . . werden Beschriftungen eingefügt.

# pgfplots hier

#### Pakete

\usepackage{pgfplots} \usepackage{pgfplotstable} \pgfplotsset{compat=1.13}

#### Daten

- ▶ Beispiel logistische Funktion
- ▶ manuell gesetzte Koordinaten
- ▶ externe Datei

Hier: Spracherwerb bei Kindern (Best, S.45)

$$
p(x) = \frac{5.2011}{1 + 28.4423 \cdot \exp(-1.3545 \cdot x)}
$$

Quelle: Karl-Heinz Best: Gesetzmäßigkeiten im Erstspracherwerb. In: Glottometrics 12, 2006, Seite 39 – 54. [PDF Volltext](https://www.ram-verlag.eu/wp-content/uploads/2018/08/g12zeit-mit-Bild.pdf)

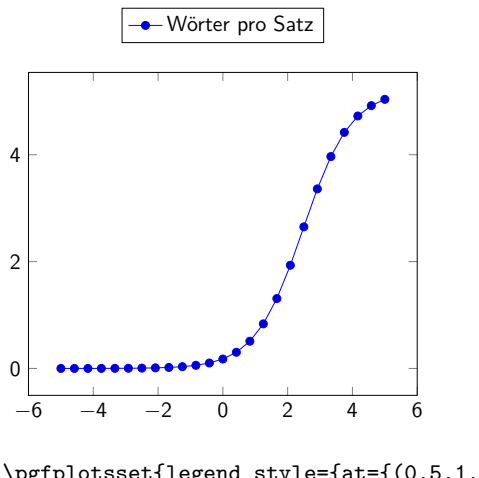

\pgfplotsset{legend style={at={(0.5,1.2)}, anchor=north}} \begin{tikzpicture}[scale=0.75] \begin{axis} \addplot expression { 5.2011 / (1 + 28.4423 \* exp(-1.3545\*x)) }; \legend{Wörter pro Satz} \end{axis} \end{tikzpicture}

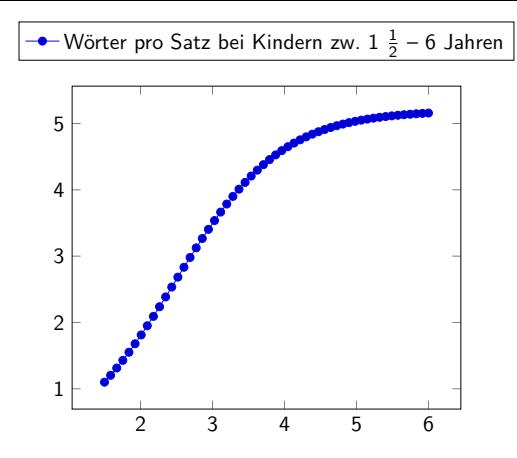

\pgfplotsset{legend style={at={(0.5,1.2)}, anchor=north}} \begin{tikzpicture}[domain=1.5:6, samples=54, scale=0.75] \begin{axis} \addplot expression { 5.2011 / (1 + 28.4423 \* exp(-1.3545\*x)) }; \legend{Wörter pro Satz bei Kindern zw. 1 \$\frac{1}{2}\$ -- 6 Jahren} \end{axis} \end{tikzpicture}

Manuell gesetzte Koordinaten

Praktikum Messwerte Beispiel

```
\pgfplotsset{
legend style={a=t(0.7,0.45)}, anchor=north west}}
```

```
\begin{tikzpicture}[scale=1]
\begin{loglogaxis}[
   log ticks with fixed point,
    axis x line= bottom,
    xlabel={$U (G) + D \cdot U_{A} $ [V],
    axis y line= left,
    ylabel={$I_{A} $[mA]},
    ymin = 2,
    ymax = 13,
    xmax = 2.7,
    xtick = {1,2},ytick={2,3,4,5,6,7,8,9,10,11,12}
]
```

```
% minimale Steigung
\addplot[color=blue] coordinates {
(0.5, 2.7)
(2.6, 11)
\ddot{\ }:
%maximale Steigung
\addplot[color=red] coordinates {
(0.6, 2.7)
(1.6, 11)
};
% mit Fehlerbalken
\addplot+[color=black, mark=square*,
error bars/.cd, x dir=both, x explicit,]coordinates {
(0.55, 2.7)+-(0.05, 0)(1.2.6.3)+-(0.3.0)(2.1, 11)+-(0.5, 0)};
\legend{minimale Steigung, maximale Steigung, Werte mit Fehlerbalken}
\end{loglogaxis}
\end{tikzpicture}
```
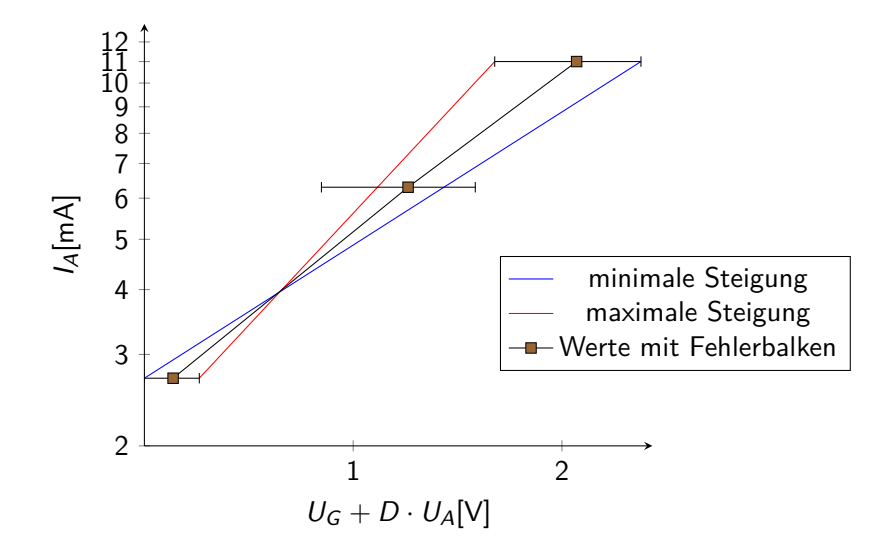

### Externe Datenquelle

Beispiel Messreihe für Regression

### Regression

```
\pgfplotstableread[columns={[index]0,[index]1}]{data.dat}\daten
\pgfplotstablecreatecol[linear regression]{regression}{\daten}
\xdef\slope{\pgfplotstableregressiona}
\xdef\intercept{\pgfplotstableregressionb}
\pgfplotsset{legend style={at={(0.7,1)}, anchor=north west}}
```

```
\begin{tikzpicture}
\begin{axis}[
   axis x line= bottom,
   xlabel={Strom I/mA},
   axis y line= left,
   ylabel={Spannung U/V}]
```

```
\addplot+[only marks,error bars/.cd,y dir=both,y explicit]%
     table[x index=0,y index=1,y error index=2]{data.dat};
  \addplot[red,no markers,domain=0.01:5.5] {\intercept+\slope*x};
```

```
\addlegendentry{Werte mit Fehlerbalken}
\addlegendentry{$\pgfmathprintnumber{\pgfplotstableregressiona} \cdot x
\pgfmathprintnumber[print sign]{\pgfplotstableregressionb}$}
```

```
\end{axis}
\end{tikzpicture}
```
### Regression

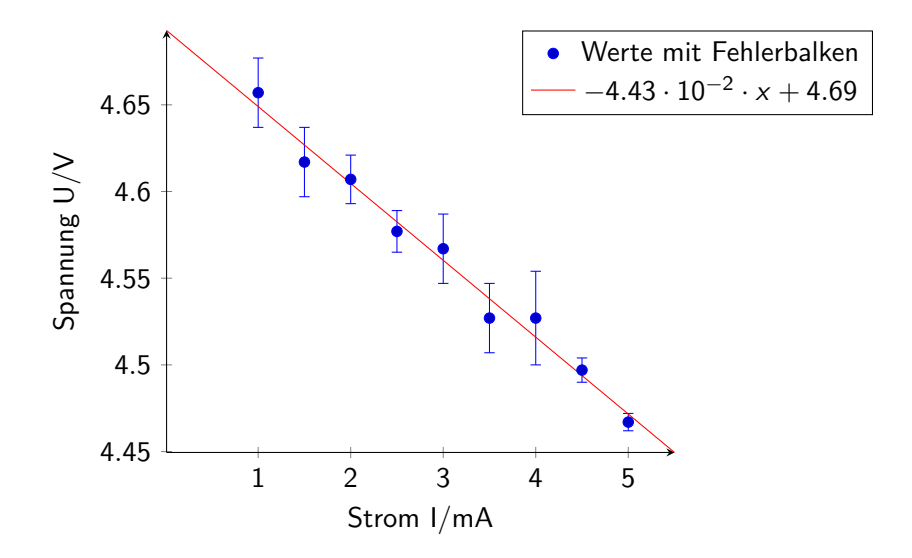

### Anlaufstellen

Galerie <http://pgfplots.sourceforge.net/gallery.html>

**Basics** <http://www.maths.adelaide.edu.au/anthony.roberts/LaTeX/pgfplotBasics.pdf>